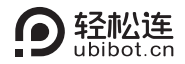

# 智能网络继电器NR1 用户手册

本手册为轻松连®智能网络继电器通用使用手册,请根据您购买的产品型号查看相关说 明,文中出现带 \* 内容表示部分型号设备支持该功能,实际以购买商品为准。

【包装清单】

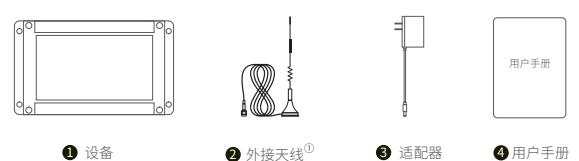

注:① 使用设备前请先正确安装天线。

# 【产品简介】

### 1. 外观介绍

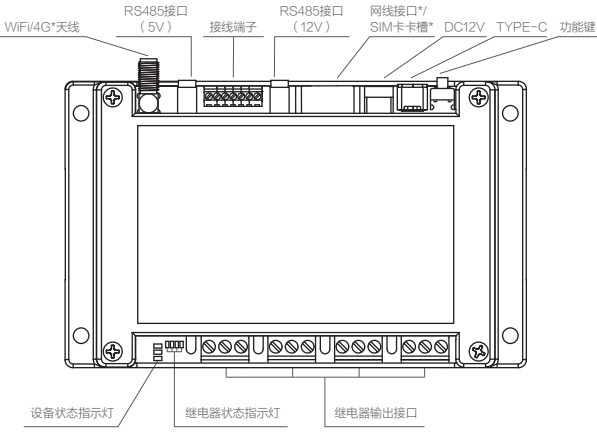

#### 2. 指示说明

接入/拔掉电源后,设备将自动开机/关机。 开/关机

开机状态下,长按功能键5秒左右至设备状态指示 灯红绿交替闪烁,此时松开按键进入配置模式。 配置模式

发送数据

开机状态下,按功能键一次,绿色设备状态指示灯 闪烁,此时连接网络并发送数据。

恢复出厂设置

开机状态下,长按功能键15秒左右至红色设备状态 指示灯闪烁,此时松开按键恢复出厂设置。

## 【电气接线】

### 1. 接口说明

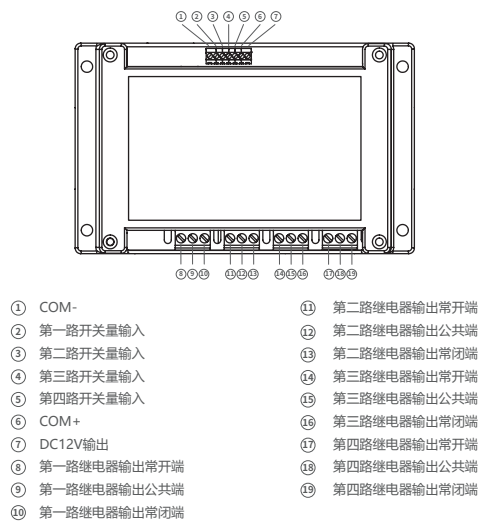

#### 2. 光耦输入接线说明

① 无源开关(干接点):无源触点信号,具有闭合/断开两种状态,2 个接点之间没有极性,如各类开关、按键等。

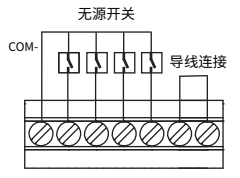

② 有源开关(湿接点,DC5-12V):带电压的信号(高低电平、脉冲), 具有有电/无电两种状态,2个接点之间有极性,如液位检测、烟雾 感应检测、PLC输出、红外检测、流量检测等。

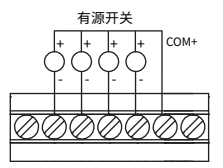

#### 3. 继电器输出接线说明

① 低负载接线:非阻性负载电流小于3A或阻性负载小于5A情况下 适用。

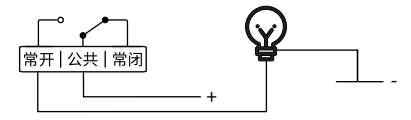

② 交流220V负载接线:外接负载为AC 220V交流供电。

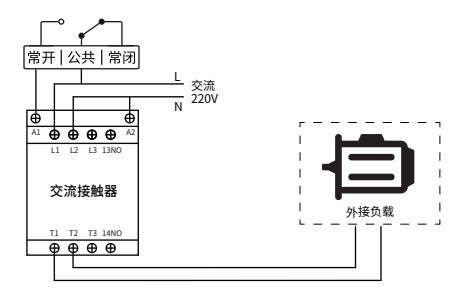

③ 交流380V(带零线)负载接线:外接负载为AC 380V交流供电,且 带零线。

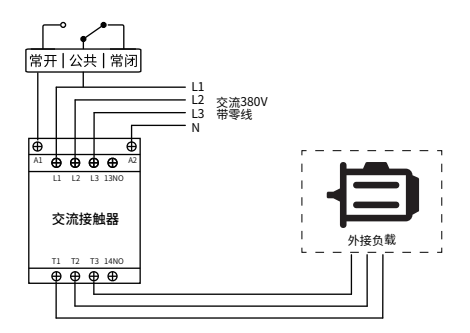

如遇情况,请在本产品与外接负载之间增加交流接触器/中间继电器

- ① 负载额定电压 >30VDC ③ 非阻性负载电流 >3A
	-
- ② 负载额定电压 >250VAC ④ 阻性负载电流 >5A
	-

### 【入网配置】

### 1. 下载客户端

①手机客户端:手机扫描下方二维码,或进入www.ubibot.cn/setup/ 下载App,注册个人账户并登录。

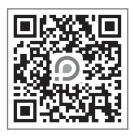

如果APP配置失败,可能是因为手机的兼容性。我们建议您尝试使 用PC工具,PC工具更易于操作,并且兼容Mac和Windows系统。

### 2. WiFi配置

打开手机App,注册并登录。点击"**+**"添加设备,扫描设备 STEP1. 上的二维码或手动输入二维码右侧序列号。

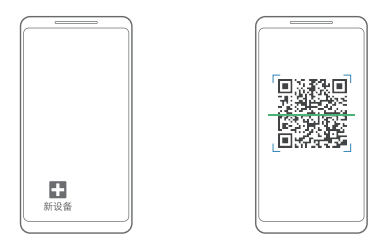

STFP2 开启设备配置模式(长按配置键5秒左右至设备状态指 示灯红绿交替闪烁,此时松开按键进入配置模式)。 STEP2.

### STEP3. 根据App提示,完成配置。

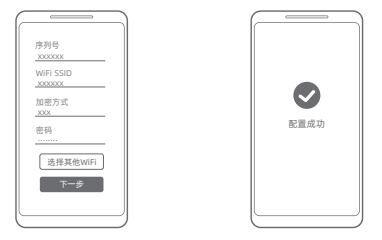

5TEP4. 配直成切后进入王贝面,点击"设备",可控制继电器开 合、添加设备预警规则、设置传感器采样率等。

#### 3. SIM卡\*配置

STEP1. 按照图示万冋(缺口朝左上万)止确插入Micro SIM卡\*后,<br>———————————————————— 开启设备。

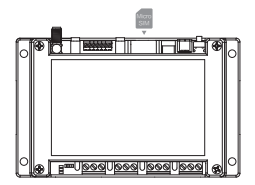

STEP2. 打开手机App,注册并登录。点击"**+**",扫描设备上的二维 码或手动输入二维码右侧序列号,添加设备后,按照App 提示进行操作。

SIM卡\*入网分自动和自定义两种模式,一般中国移动SIM卡\*优选自动模式。

### 4. Ethernet 网络\*配置

STEP1. 将网线正确插入设备顶部接口。

打开手机App,注册并登录。点击"**+**",扫描设备上的二维 STEP2. 码或手动输入二维码右侧序列号,添加设备后,按照App 提示进行操作。

### 5. PC工具配置

登录官网https://www.ubibot.cn/setup/下载安装PC工具。安装 完成后,使用四芯USB数据线,连接PC端,开启设备,确认USB端口 没有被占用,打开PC工具后进入登录页面,点击"网络配置"选择 对应的联网方式并设置。若设备无法识别USB,建议重新插拔USB 数据线。

详细使用方法,见轻松连官网www.ubibot.cn,或关注"轻松连"微 信公众号,输入"PC工具"即可查看相关文章。

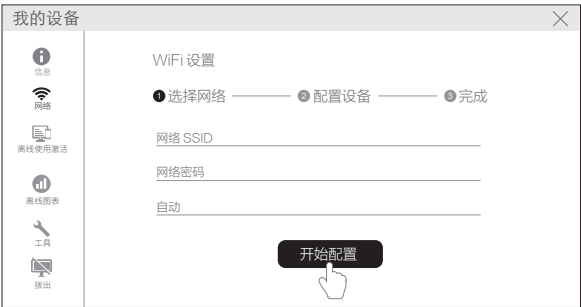

### 【设备使用】

#### 1. 工作模式

**① 在线控制模式:**通过轻松连云平台可远程直接控制继电器的开 启和关闭,支持整体同步或独立单点控制;也可设置定时、循环、延 时任务或通过预警规则及自动化控制设置的触发条件,实现继电 器的自动化控制。

**② 闪断/闪通模式:**闪断,即继电器处于闭合状态时,操作继电器断 开一段时间(设置参数\*0.1s)后自动闭合;闪通,即继电器处于断开 状态时,操作继电器闭合一段时间(设置参数\*0.1s)后自动断开。

**③ 本机联动模式:**本机带有4路光耦输入,可与继电器直接联动。即 光耦输入信号生效时,对应继电器吸合/断开/不动作;光耦输入信 号取消时,对应继电器断开/吸合/不动作。光耦输入与继电器吸合/ 断开/不动作的对应关系,可通过PC端工具或轻松连平台设置。

**④ 离线控制模式:**NR1设备支持Modbus RTU协议,可通过RS485 上位机实现对4路继电器的离线控制。

**⑤ 互锁模式:**设备支持互锁设置,即设置互锁的继电器中,任一继 电器开启,其他继电器将关闭。

### 2. RS485通讯

默认为从机模式,可通过PC端工具修改RS485地址。若在平台设置 外接传感器采集时间,则切换为主机模式采集数据,自动关闭从机 模式。通讯协议详见官网。

### 【设备参数】

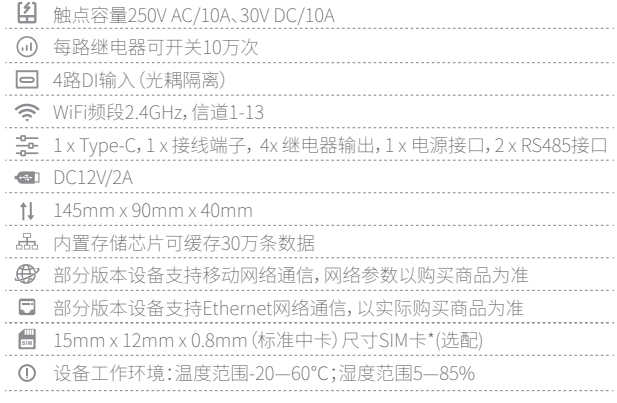

### 【常见问题】

#### 1. 设备网络配置失败原因

- ① 请检查WiFi账号密码是否正确;
- ② 请检查路由器是否正常工作,网络连接正常;
- ③ 请确保设备已进入WiFi配置模式;
- ④ 请检查WiFi频段是否为2.4GHz,信道是否处于1~13之间;
- ⑤ 请检查WiFi信道宽度设置成20MHz或者自动模式;
- ⑥ WiFi安全类型,NR1支持OPEN, WEP和WPA/WPA2-personal;
- ⑦ 信号强度差,请检查WiFi或手机数据流量信号强弱。

#### 2. Ethernet 网络\*配置失败原因

① 网线是否正确接入设备;

② 网线是否完好;

③ 所连接网络能否访问互联网;

如果以上几点皆无异常,且依然无法激活设备,需检查网络环境 是否允许DHCP(自动分配IP)设备接入网络;或者重新扫描设备 二维码,入网方式选择以太网入网(高级模式),按照APP提示操 作,手动分配IP给设备。

#### 3. 设备数据发送失败原因

① 检查路由器是否正常工作;

②若使用设备内部的移动数据流量,需检查SIM卡\*是否被激活; 若SIM卡\*已激活,检查设备供电是否正常;检查设备SIM卡\*移动 数据剩余流量。

#### 4. 设备在无网络环境下可以使用吗?

设备在无网络状态下仍可工作,可通过本机开关量输入或 RS485接口实时控制。

» 更多常见问题,请登录www.ubibot.cn 进入【社区与文档】页面进行查看

### 【产品维护说明】

- $\blacktriangledown$ 请按照产品说明书配置方式进行正确配置安装;
- $\Box$ 在运行、储存、运输情况下请注意防水;
- 團 将设备以稳定固定的方式置放于测量环境;
- 圆 避免安装在酸性氧化物及易燃易爆物附近;
- $\circledR$ 禁止用力过度或用尖锐器具操作本设备;
- $\boxed{0}$ 设备工作环境:温度范围-20—60℃;湿度范围5—85%。

### 【保修说明】

本产品保修期为自购买之日起一年(以有效购买凭证所示为准)。在保修 1. 期内,凡属于正常使用情况下产品本身质量问题引起的故障,将给予免 费维修。返修产品的邮寄费用由发送方单向负责。

#### 2. 下列情况不属于免费保修范围:

①产品已超出保修期限;

②未按指示说明、配置说明和产品维护说明进行错误或不正当操作 导致的产品故障或损坏;

③意外或者人为导致的产品损坏,如超出设备所承受的温度和湿度 范围,进水包括自然性进水,如水蒸气等),摔坏非正常物理受力,变 形,线缆破损等;

④产品自然磨损,消耗及老化等(如外壳,线缆等);

⑤未经过许可,擅自拆改产品所导致的故障或损坏;

- ⑥因不可抗力如地震,火灾,雷击,海啸等原因导致的故障或损坏;
- ⑦其他非产品设计、技术、制造、质量等问题而导致的故障或损坏。

【保修卡】

感谢您选择轻松连系列产品,请填写以下资料,我们将为您提供维修服务。

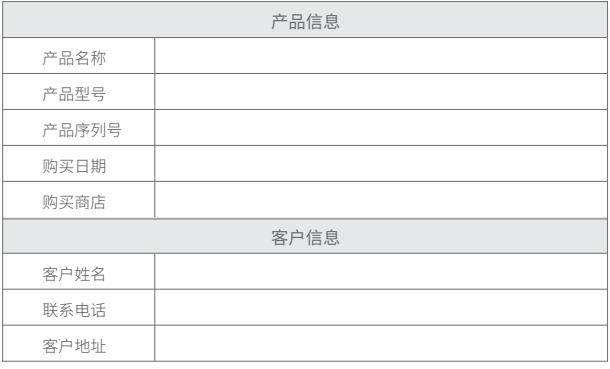

### 【维修记录】

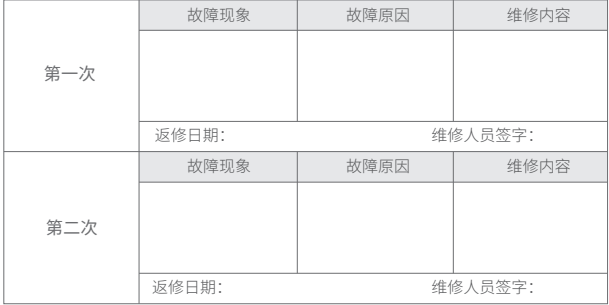

# 数据感知万象 轻松连接世界 Making Sense of Your World

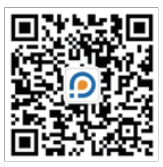

轻松连微信公众号

V1.0.0